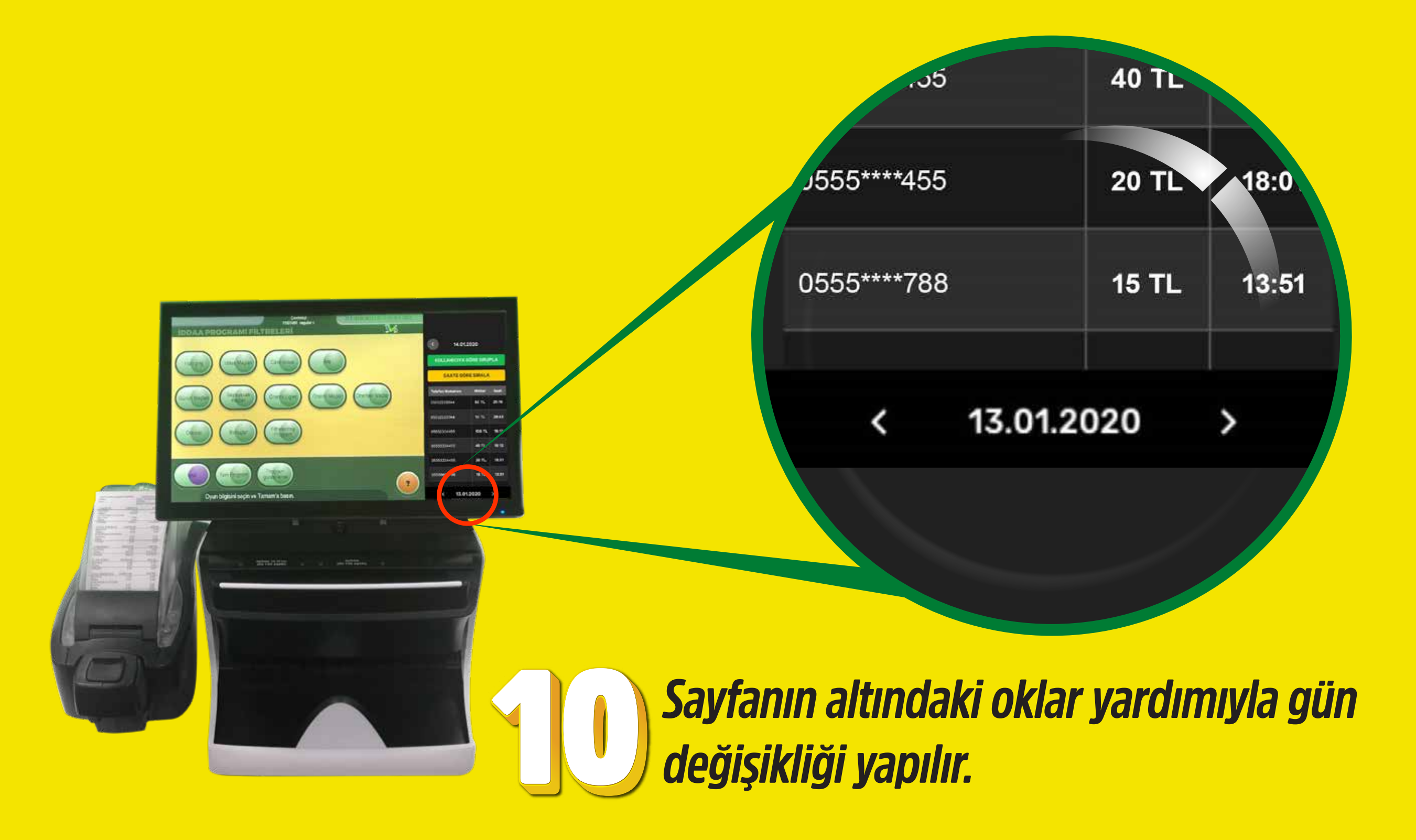

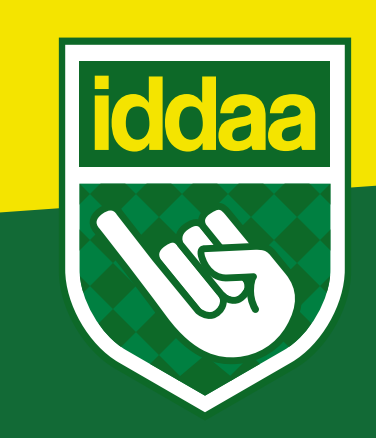

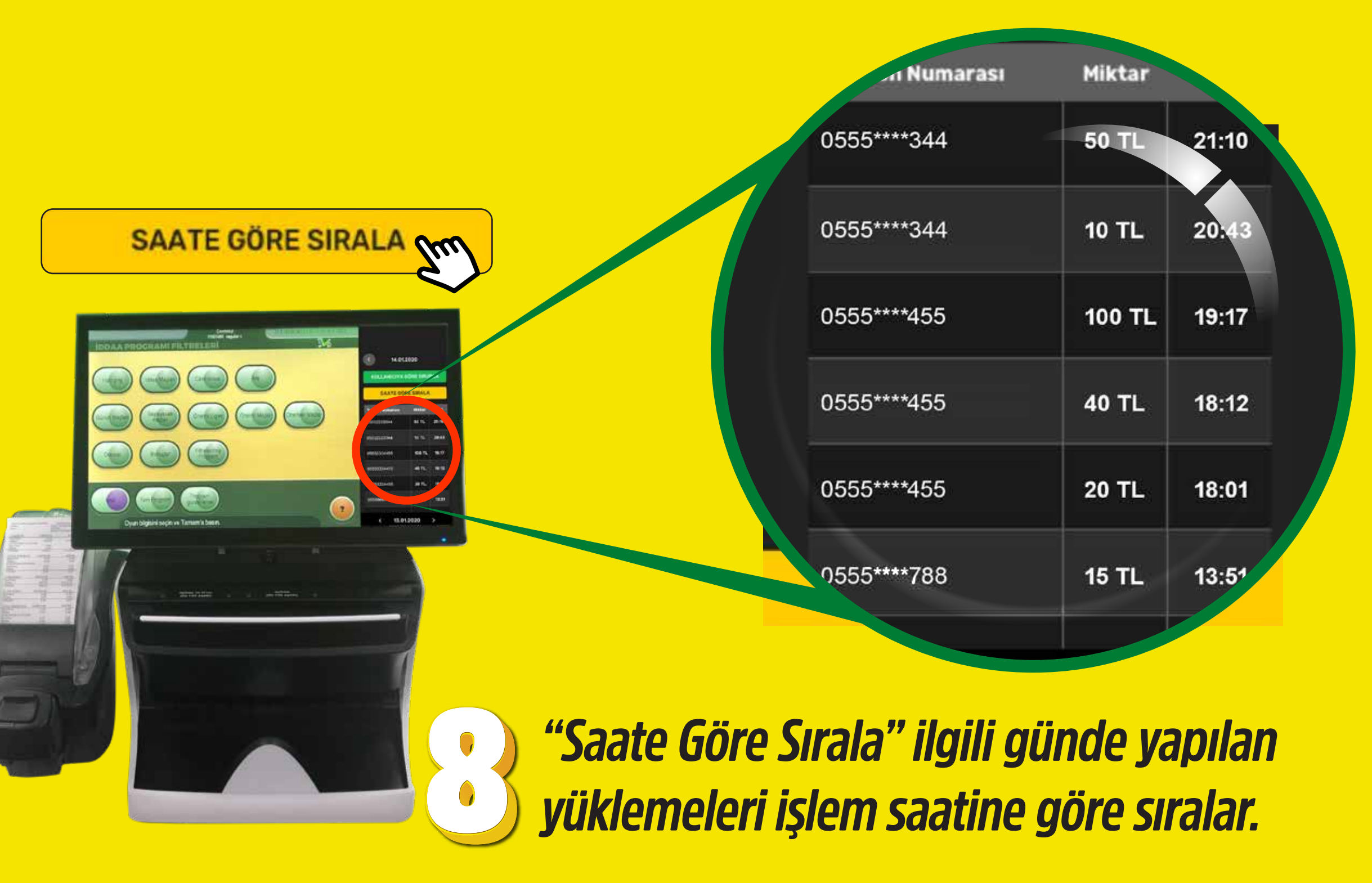

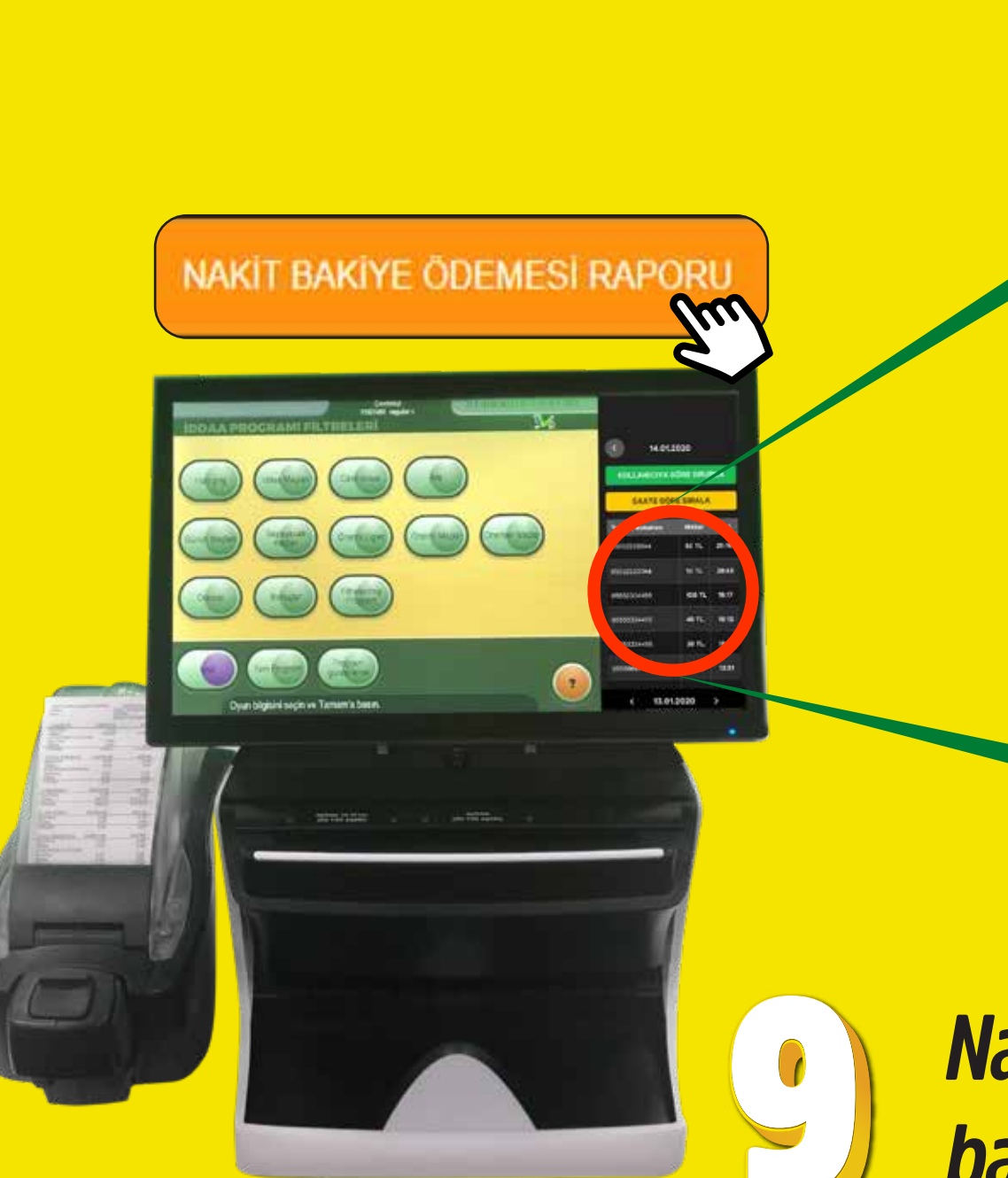

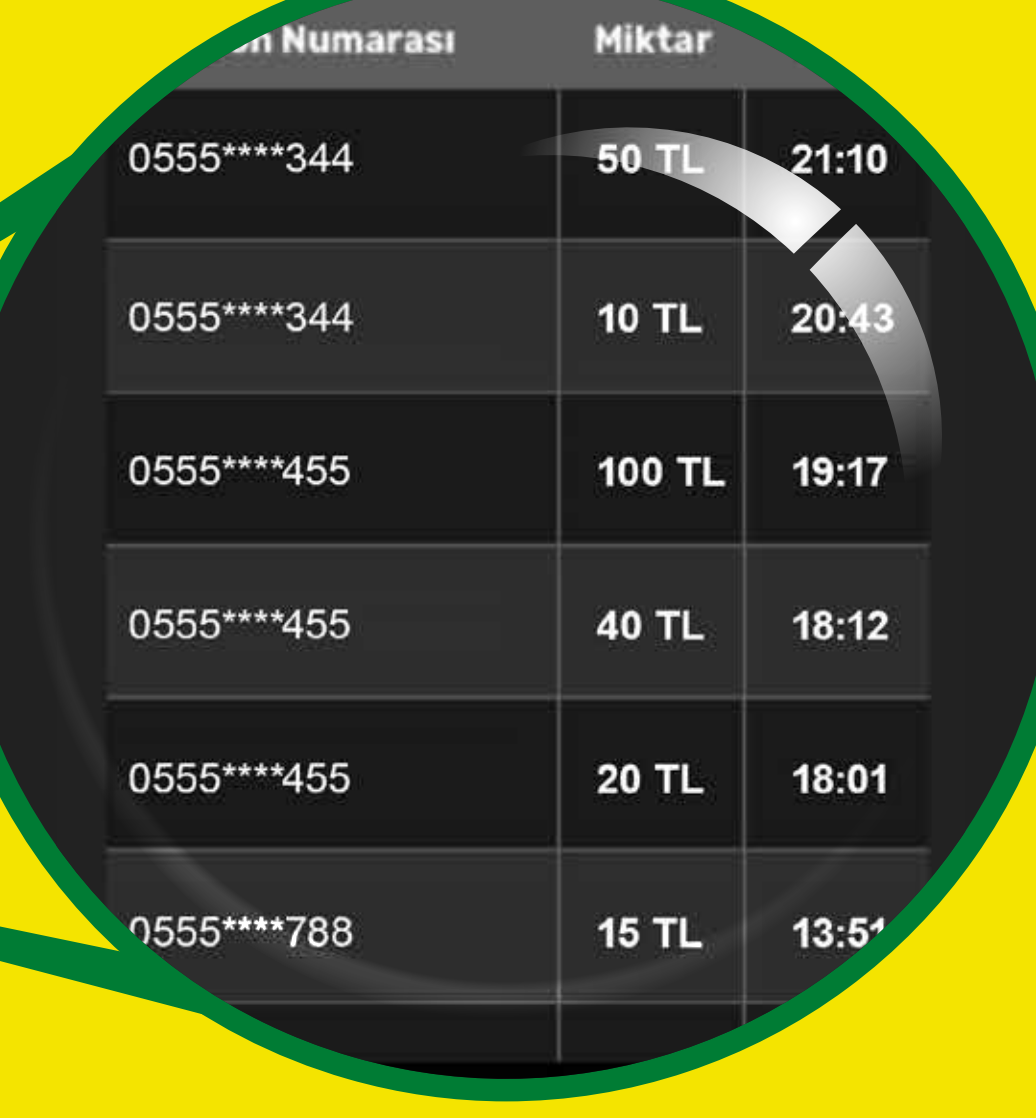

*Nakit Bakiye Ödemesi Raporu butonuna basıldığında, seçilen güne ait kullanıcılara yapılan nakit ödemeler görüntülenir.* 

*Günlük Özet Raporu butonuna basıldığında, tarih aralıklarının girişinin yapılacağı sayfa açılır (en fazla 7 gün).*

 $\odot$   $\odot$   $\odot$ **00000**  $\odot$   $\odot$ DOC

 $0,00$ TL 10.558.55 TL 46 22.357,00 TL **Vynatilmiş Tutar (Circ** nıs Bonus Tutarı (Ciro'ya dahild  $0,00$ TL 3.365,55 TL İptal Edilen Ade Nakit Bakiye Odemes 904.69 TI Yeni Üye Sayısı Ayrılan Üye Sayı

*Seçilen tarih aralıklarında; Terminal Satış / Yükleme Limiti, Yüklenen Nakit Tutar, Yüklenen Bonus Tutar, Oyuncunun Hesabına Aktardığı İkramiye, Hesaba Aktarılan Kupon Sayısı, Oynatılmış Tutar, Oynanmamış Bonus Tutar Oynanmamış Tutar, İptal Edilen Adet, Nakit Bakiye Ödemesi, Nakit Bakiye Ödemesi, Yeni Üye Sayısı, Ayrılan Üye Sayısı görüntülenir.*

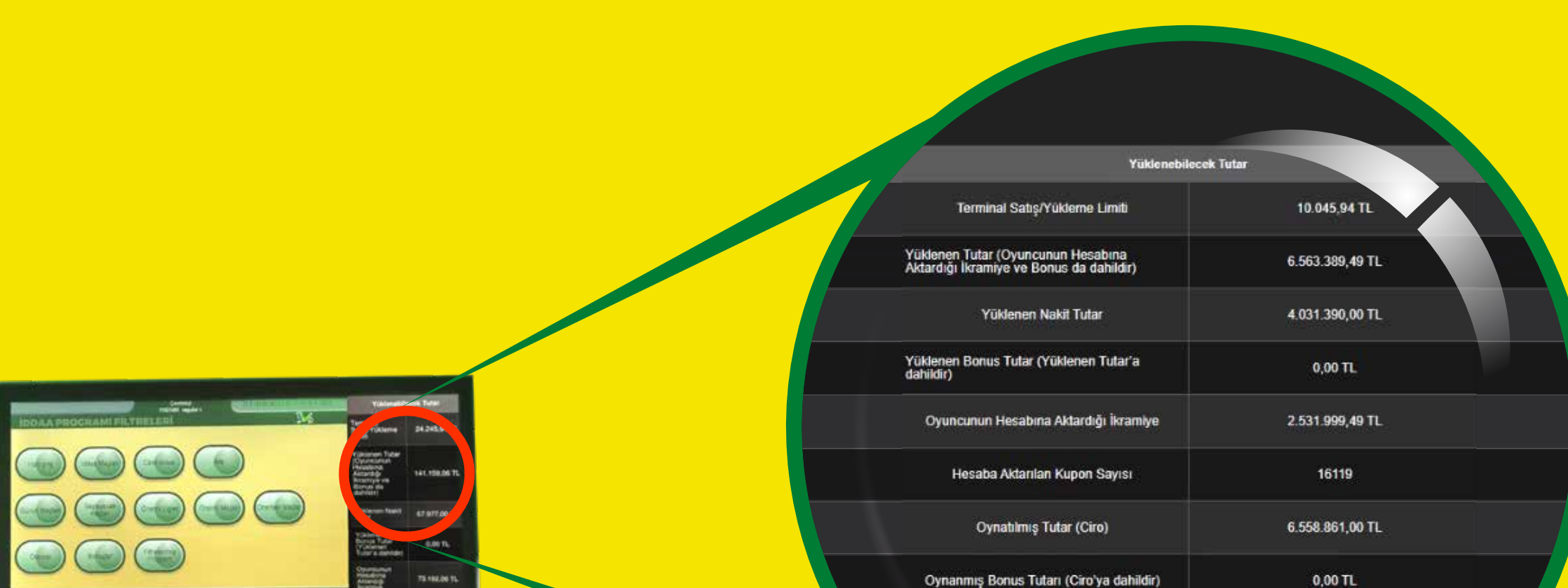

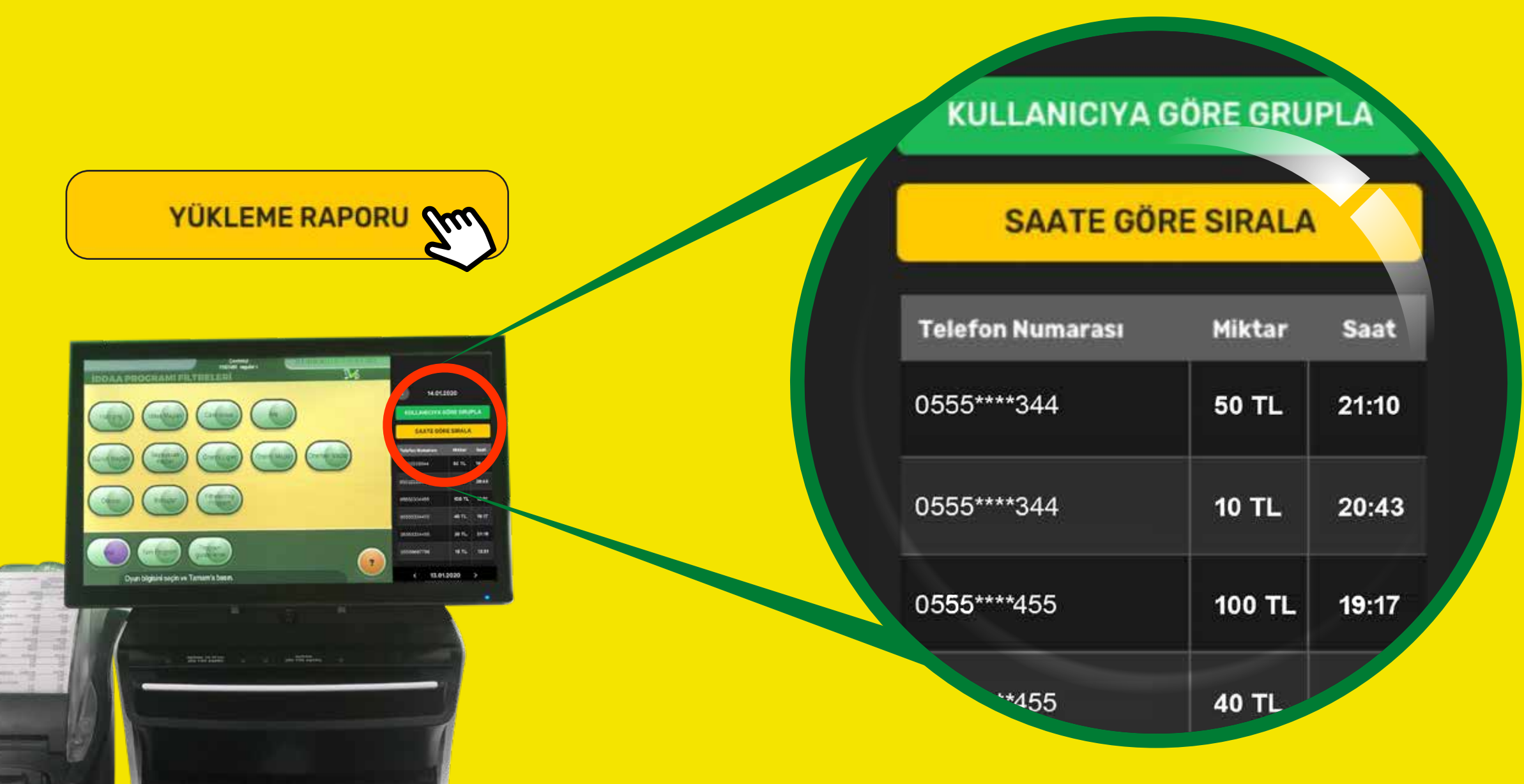

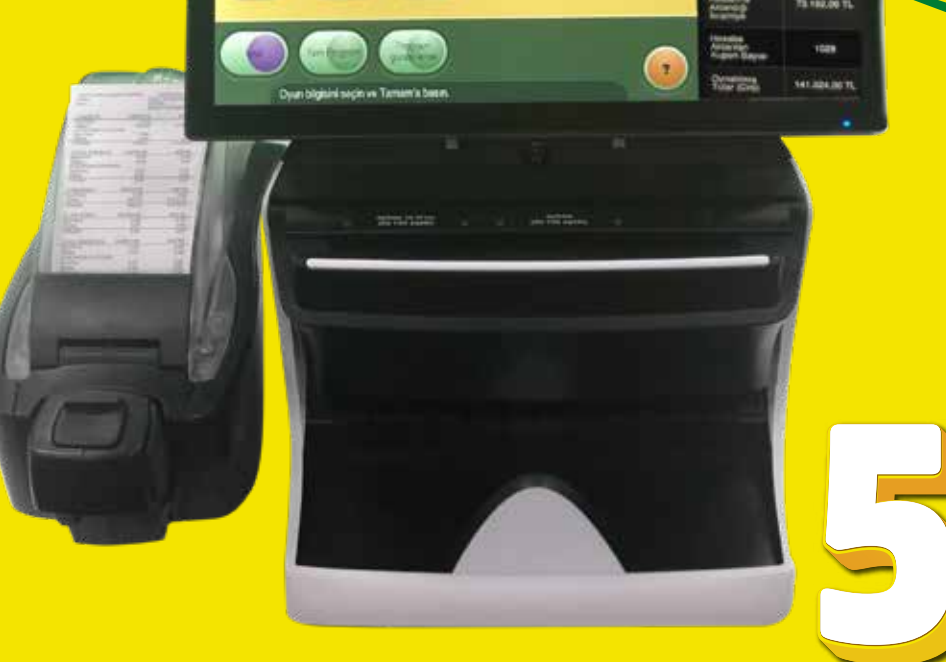

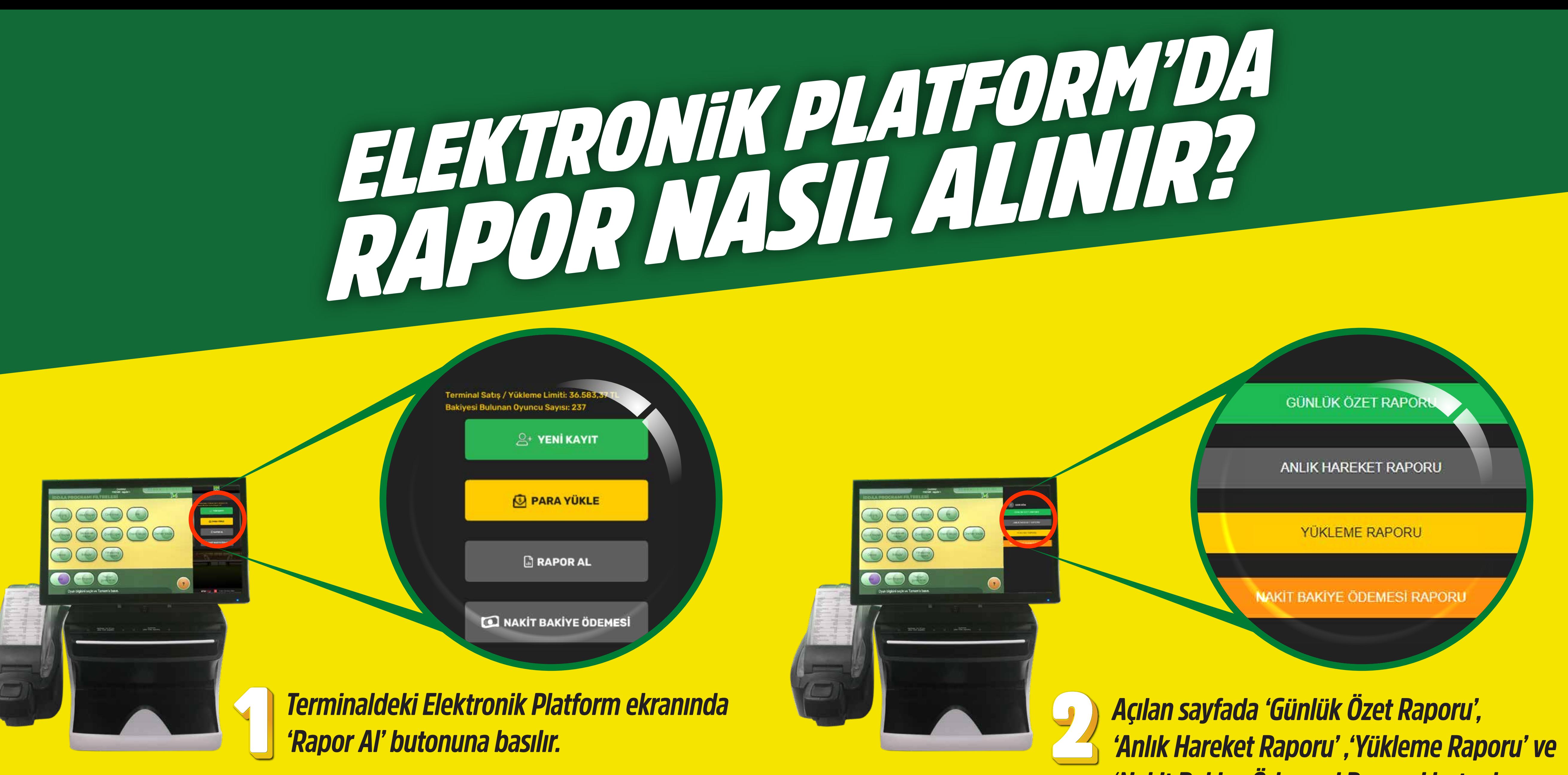

*Yükleme Raporu butonuna basıldığında, kullanıcıların seçilen güne ait yaptıkları para yüklemeleri görüntülenir.* 

*"Kullanıcıya Göre Grupla" ilgili günde yükleme yapan kullanıcıları cep telefonu numaralarına göre gruplar.*

*Anlık Hareket Raporu butonuna basıldığında anlık olarak toplam; Terminal Satış/Yükleme Limiti, Yüklenen Tutar, Yüklenen Nakit Tutar Yüklenen Bonus Tutar, Oyuncunun Hesabına Aktardığı İkramiye, Hesaba Aktarılan Kupon Sayısı, Oynatılmış Tutar, Oynanmış Bonus Tutarı, Oynanmamış Tutar, İptal Edilen Adet, Nakit Bakiye Ödemesi görüntülenir.*

**NUMATASI** 

4.528,49 TL

3084

313.560,33 TL

**Oynanmamiş Tutar** 

iptal Edilen Adet

Nakit Bakiye Ödemesi

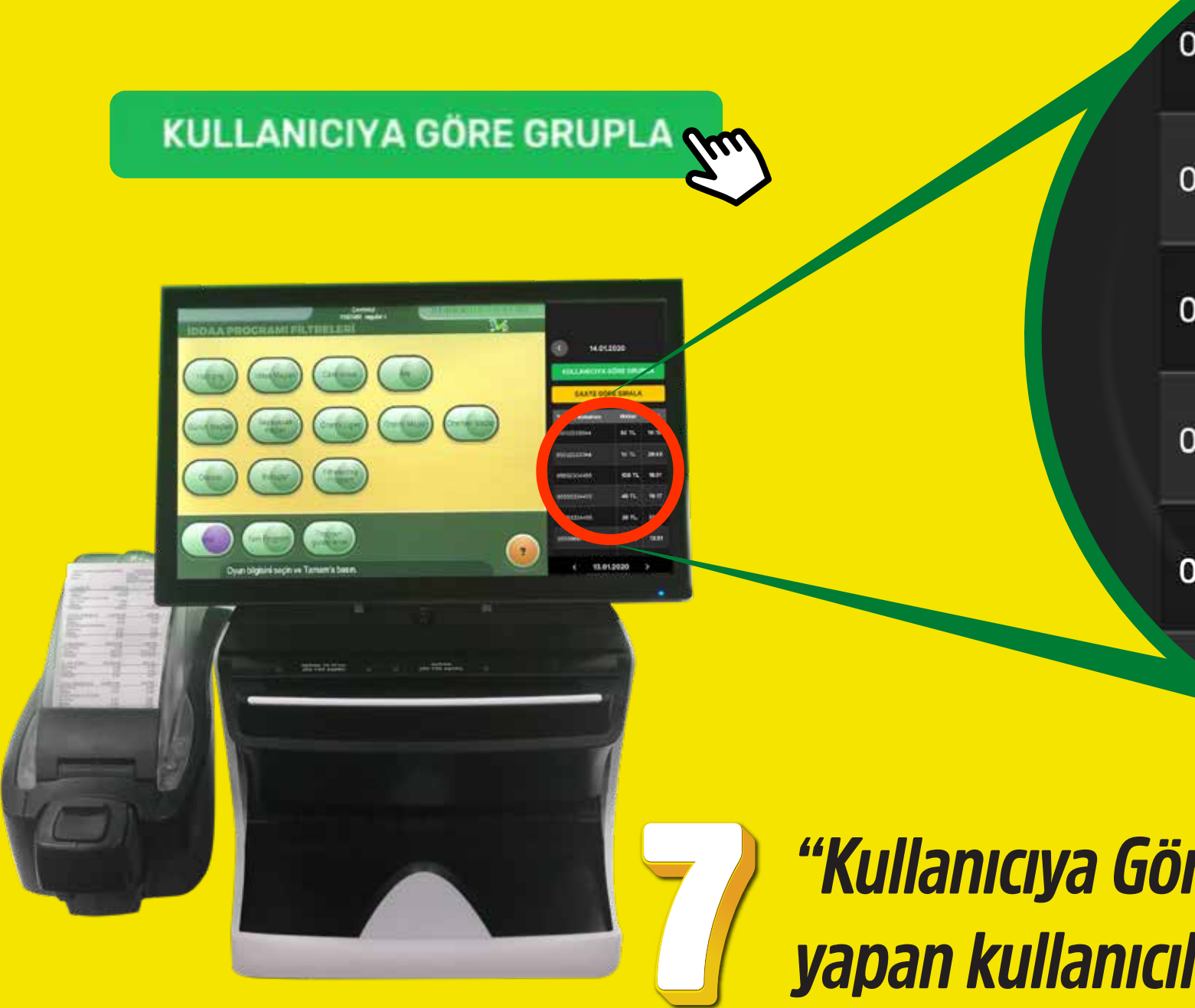

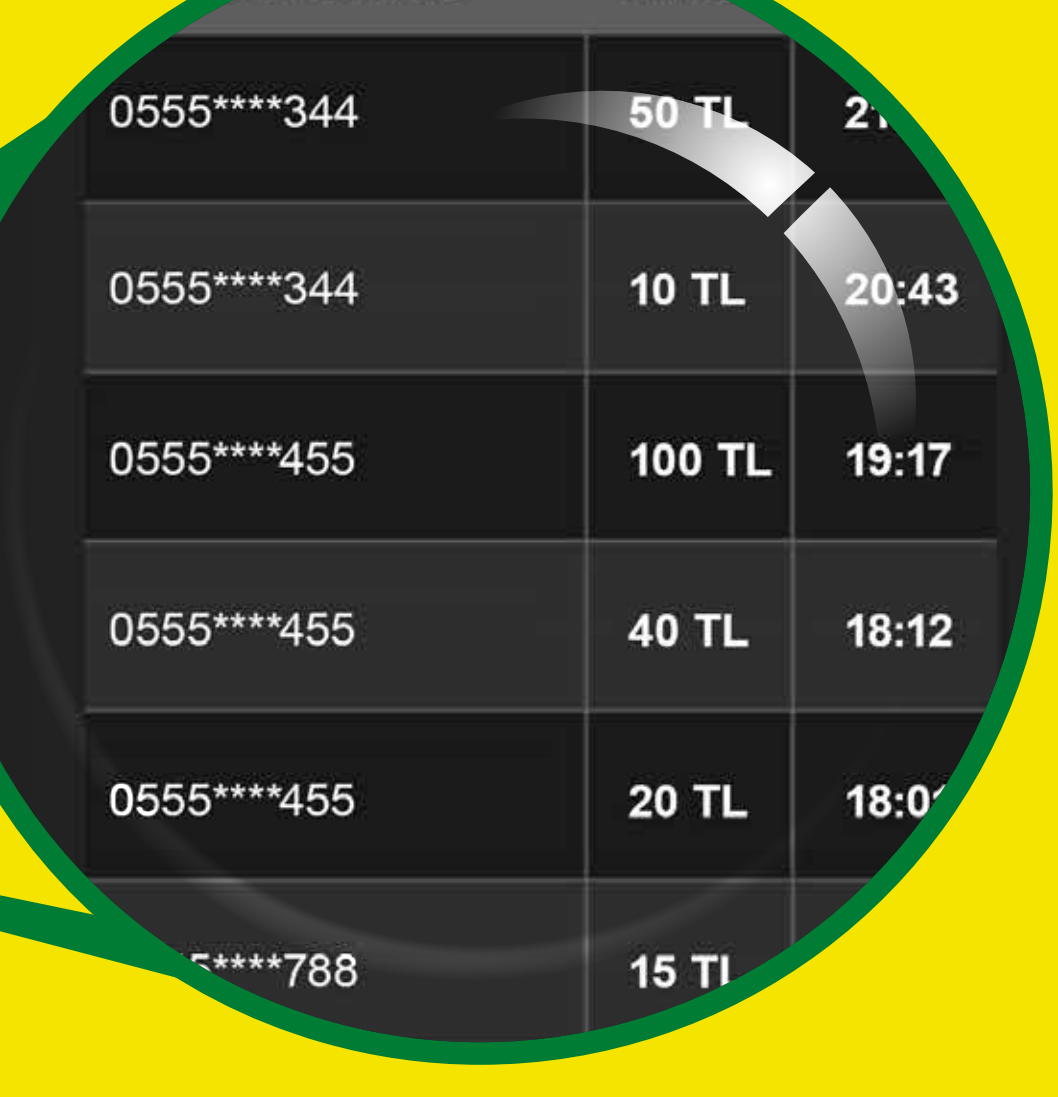

*'Nakit Bakiye Ödemesi Raporu' butonları yer alır.*

 $\odot$   $\odot$   $\odot$ **PER** ..<br>**E**e 22 DB **00000 000** O GO CO

GÜNLÜK ÖZET RARORU

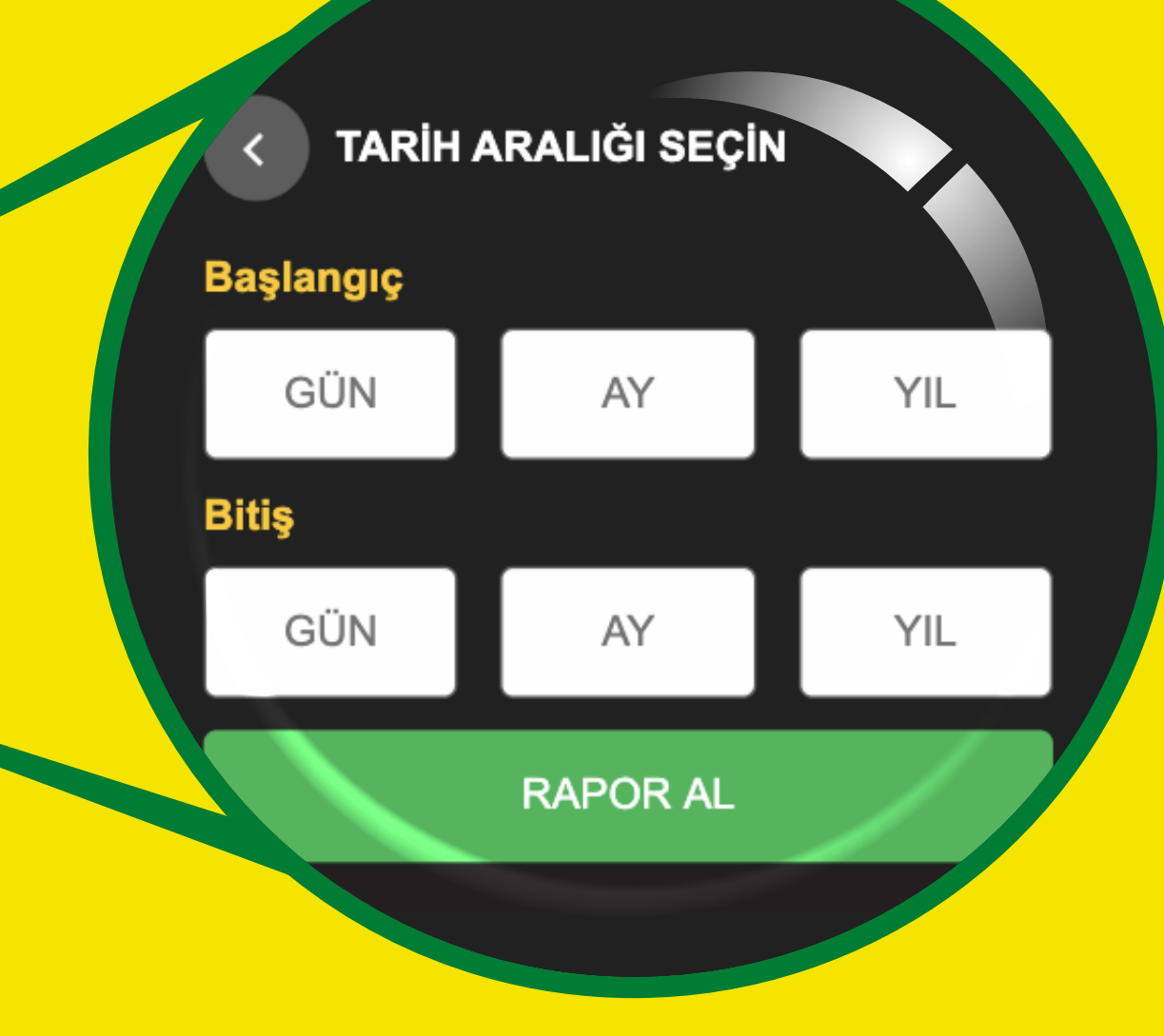